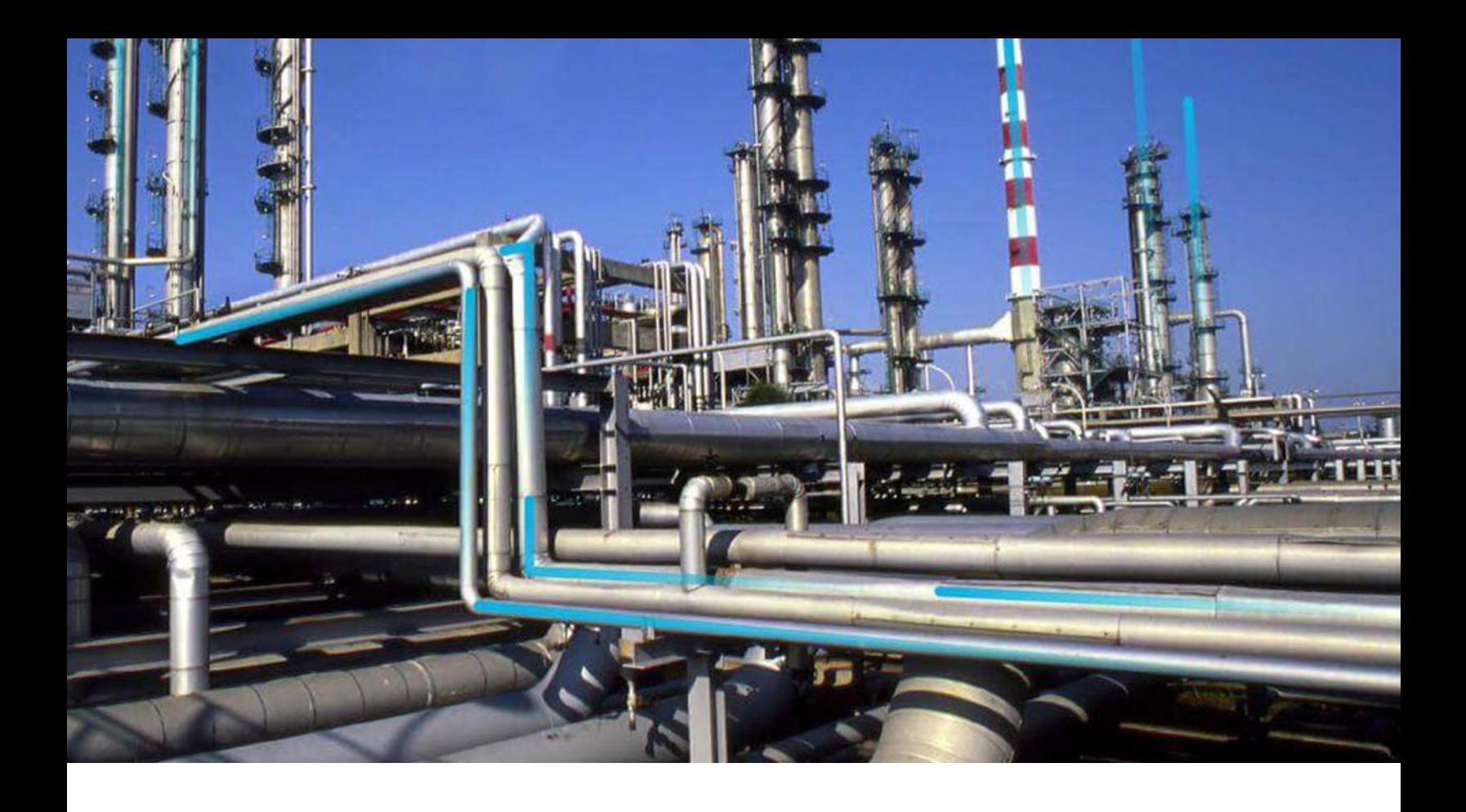

## **Content Validation**

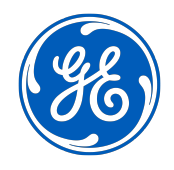

© 2024 General Electric Company

## **Contents**

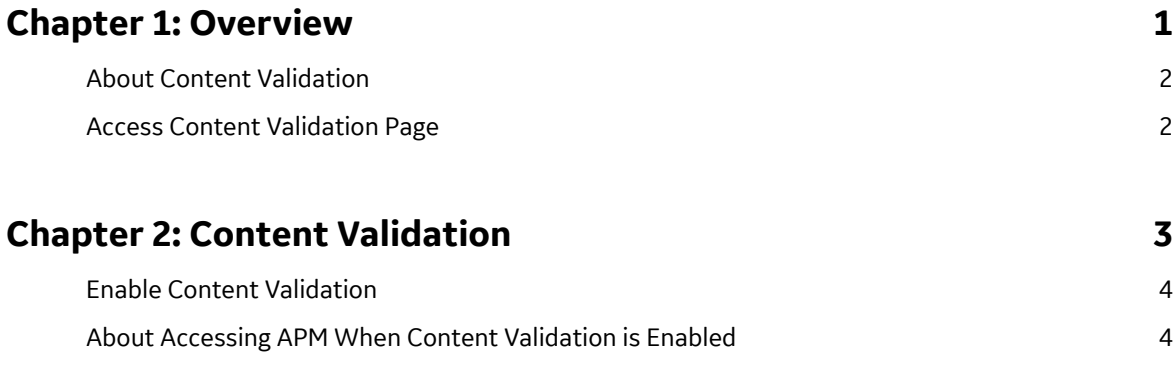

## **Copyright Digital, part of GE Vernova**

 $©$  2024 GE Vernova and/or its affiliates.

GE Vernova, the GE Vernova logo, and Predix are either registered trademarks or trademarks of GE Vernova. All other trademarks are the property of their respective owners.

This document may contain Confidential/Proprietary information of GE Vernova and/or its affiliates. Distribution or reproduction is prohibited without permission.

THIS DOCUMENT AND ITS CONTENTS ARE PROVIDED "AS IS," WITH NO REPRESENTATION OR WARRANTIES OF ANY KIND, WHETHER EXPRESS OR IMPLIED, INCLUDING BUT NOT LIMITED TO WARRANTIES OF DESIGN, MERCHANTABILITY, OR FITNESS FOR A PARTICULAR PURPOSE. ALL OTHER LIABILITY ARISING FROM RELIANCE UPON ANY INFORMATION CONTAINED HEREIN IS EXPRESSLY DISCLAIMED.

Access to and use of the software described in this document is conditioned on acceptance of the End User License Agreement and compliance with its terms.

# **Chapter 1**

## <span id="page-4-0"></span>**Overview**

#### **Topics:**

- [About Content Validation](#page-5-0)
- [Access Content Validation Page](#page-5-0)

### <span id="page-5-0"></span>**About Content Validation**

The APM product includes baseline content that is owned and controlled by APM. Customers can use the APM content as a starting point for developing their own content, but the baseline APM content should not be modified. Protecting the integrity of the baseline APM content is essential for supporting the APM database upgrade process and for ensuring that the APM product will continue to function properly.

The APM product enforces restrictions on modifying baseline content. For example, if you attempt to modify a baseline Rules Library project in the APM Rules Editor, you will not be able to do so. As long as these restrictions are in place, the baseline APM content will be protected. Through alternate and unsupported workflows, however, it may be possible to modify the baseline APM content. If this occurs, you should restore the baseline content immediately.

To help you ensure that your database does not contain any invalid baseline content and to help you detect problems as soon as they occur, APM provides the Content Validation tool. Using this tool, you can scan your database for invalid baseline content. Any invalid content that is detected can be exported, after which, APM can assist you in restoring the content to a valid baseline state.

The following content is protected by the APM Content Validation mechanism:

- Catalog folders and items
- APM Rules Library projects and code items
- **Families**
- **Fields**
- Dependencies used for license activation

When Content Validation is enabled, modifications to and deletions from baseline content will be detected. We recommend that you enable Content Validation to ensure the integrity of your database.

## **Access Content Validation Page**

#### **Procedure**

In the module navigation menu, select Admin > Configuration Manager > Content Validation. The **Content Validation** page appears.

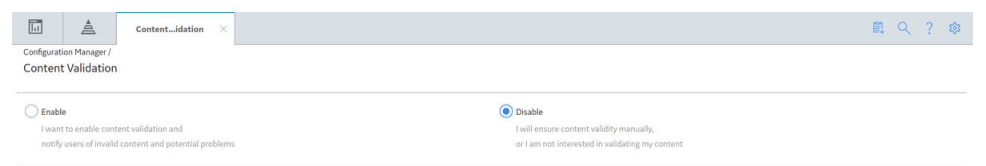

## **Chapter 2**

## <span id="page-6-0"></span>**Content Validation**

**Topics:**

- [Enable Content Validation](#page-7-0)
- [About Accessing APM When](#page-7-0) [Content Validation is Enabled](#page-7-0)

### <span id="page-7-0"></span>**Enable Content Validation**

#### **About This Task**

When content validation is enabled, each time a user navigates to Configuration Manager, a check will be performed to ensure that the baseline APM content is valid. If the content is not valid, it will display a warning message. The user will have the option of exporting the invalid content or ignoring the warning.

#### **Procedure**

- 1. Access the **[Content Validation](#page-5-0)** page.
- 2. Select **Enable**.

The APM system scans your database for invalid baseline content and displays the results on the **Content Summary** section in a grid format. Both modifications to and deletions from baseline content are considered invalid and will be included in the list. It displays the following:

- **Content ID**: The ID of the baseline content.
- **View Name**: The property that will be used by APM for recovering the content.
- **Type**: The type of change occurred on the content. For example, if the baseline content is deleted, it displays the Type as Deletion. If the baseline content is modified, it displays the Type as Modification.

**Note:** You can disable the content validation on a database on which the content validation is enabled by selecting **Disable**. The content validation for the baseline content will be disabled and you will no longer receive the warning message in case of a change in the baseline content.

3. If you want to export the list of invalid contents to a .XML file, select **Export**. The .XML file appears.

## **About Accessing APM When Content Validation is Enabled**

#### **About This Task**

When you navigate to Configuration Manager in which Content Validation has been enabled, the APM system will scan the database for invalid content. If invalid content in detected, the following warning message will be displayed.

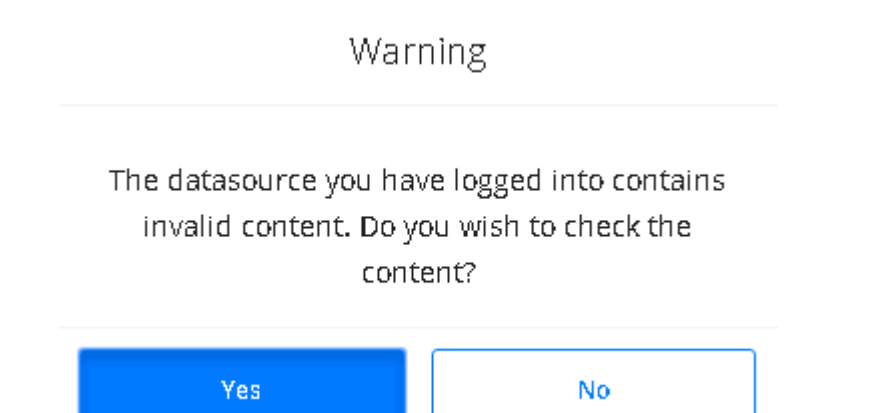

When this warning message is displayed, you have two options for how to proceed:

- You can select **Yes** to check the invalid content. This option is recommended. When you select this option, the **Content Validation** page appears, displaying a list of invalid content in the **Content Summary** section.
- You can select the **No** to bypass the warning and continue using the application anyway. Using a system that contains invalid content is not recommended.